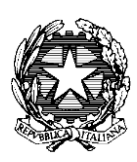

### **TRIBUNALE ORDINARIO DI UDINE**

# **ALLEGATO AL DECRETO N. 16/2023**

## **Istruzioni per i pagamenti telematici**

#### **N.B. Per una corretta visualizzazione utilizzare il browser Google Chrome.**

Il pagamento del contributo unificato, anticipazioni forfetarie, diritti di copia e cancelleria è effettuabile attraverso la piattaforma pagoPA.

La funzionalità è disponibile sul Portale dei Servizi Telematici (**[htpps://pst.giustizia.it\)](http://pst.giustizia.it/)** ed è accessibile a tutti gli utenti, anche a coloro che non hanno eseguito la procedura di login (tramite SPID o smart card) all'area riservata.

Per gli UTENTI NON REGISTRATI, il percorso da seguire è il seguente:

- 1. Collegarsi al Portale dei Servizi Telematici tramite il sito internet: <https://pst.giustizia.it/PST/>
- 2. Cliccare sulla voce "Servizi"

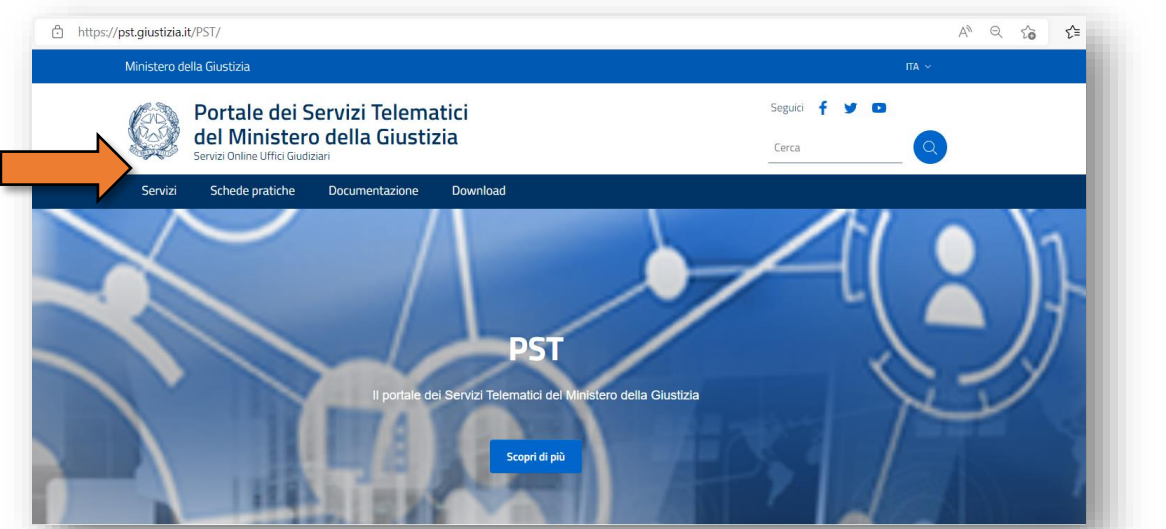

3. Scorrere la pagina e cliccare sulla voce "Accedi" collocata sotto la dicitura "Pagamenti online tramite pagoPA - utenti non registrati"

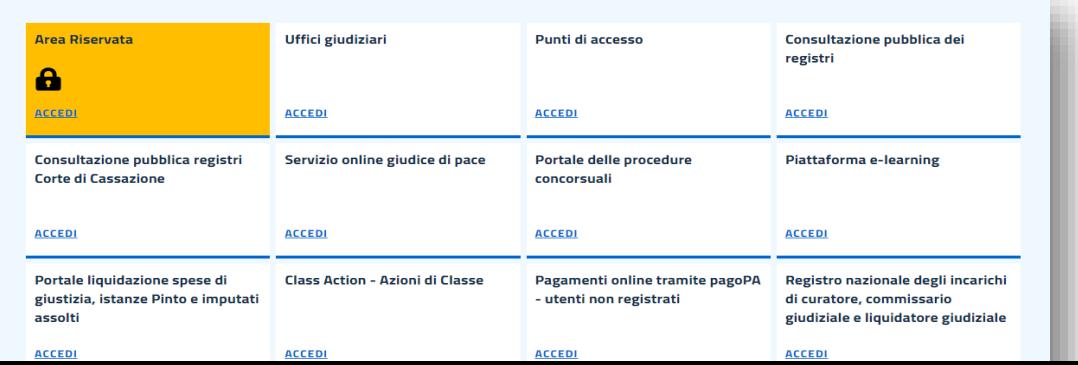

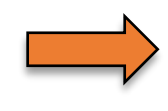

# 4. Cliccare sulla voce "Altri pagamenti"

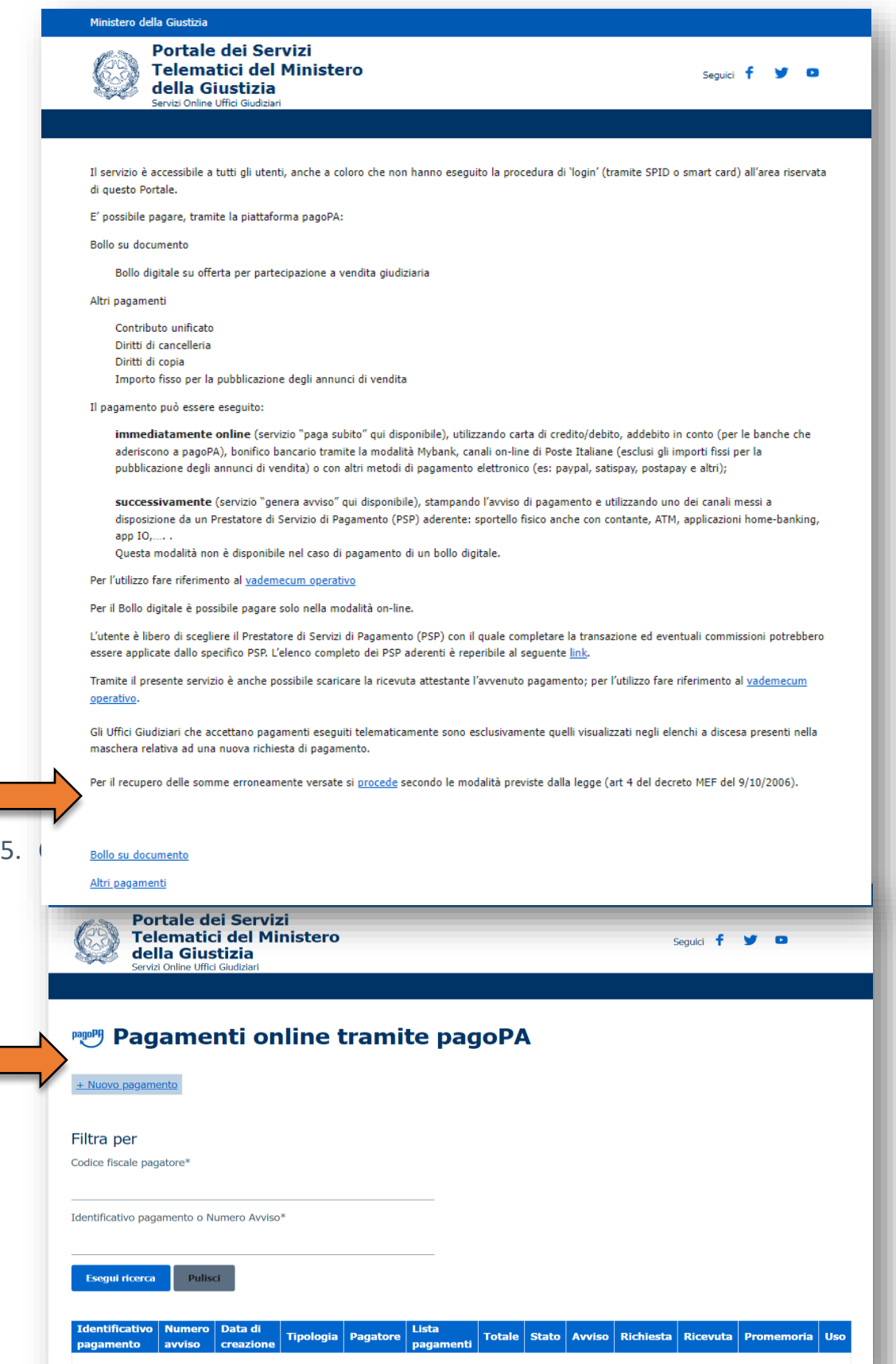

6. Compilare i campi proposti con particolare attenzione alla causale del pagamento.

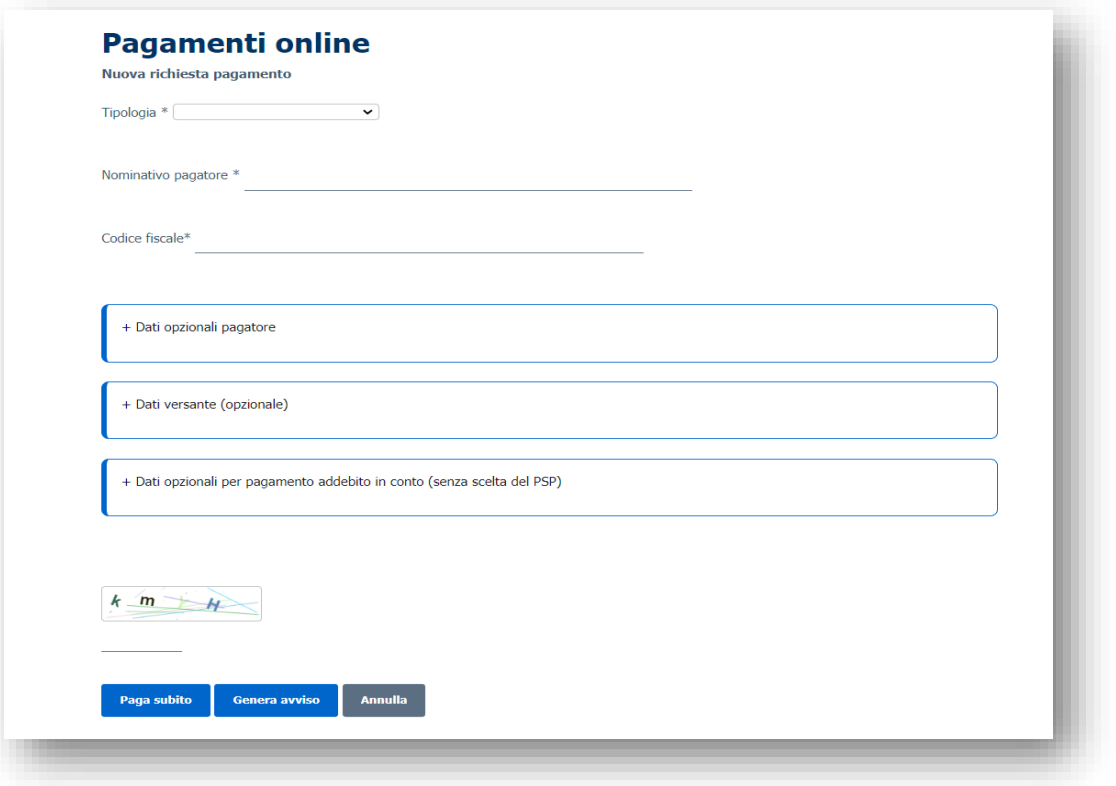